# Mapping elements-at-risk

Kavinda Gunasekara

[kavinda@ait.ac.th](mailto:Kavinda@ait.ac.th)

Rajitha Athukorala rajitha@ait.asia

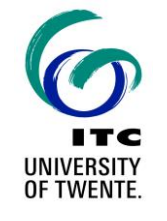

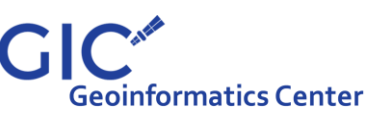

## Elements at risk

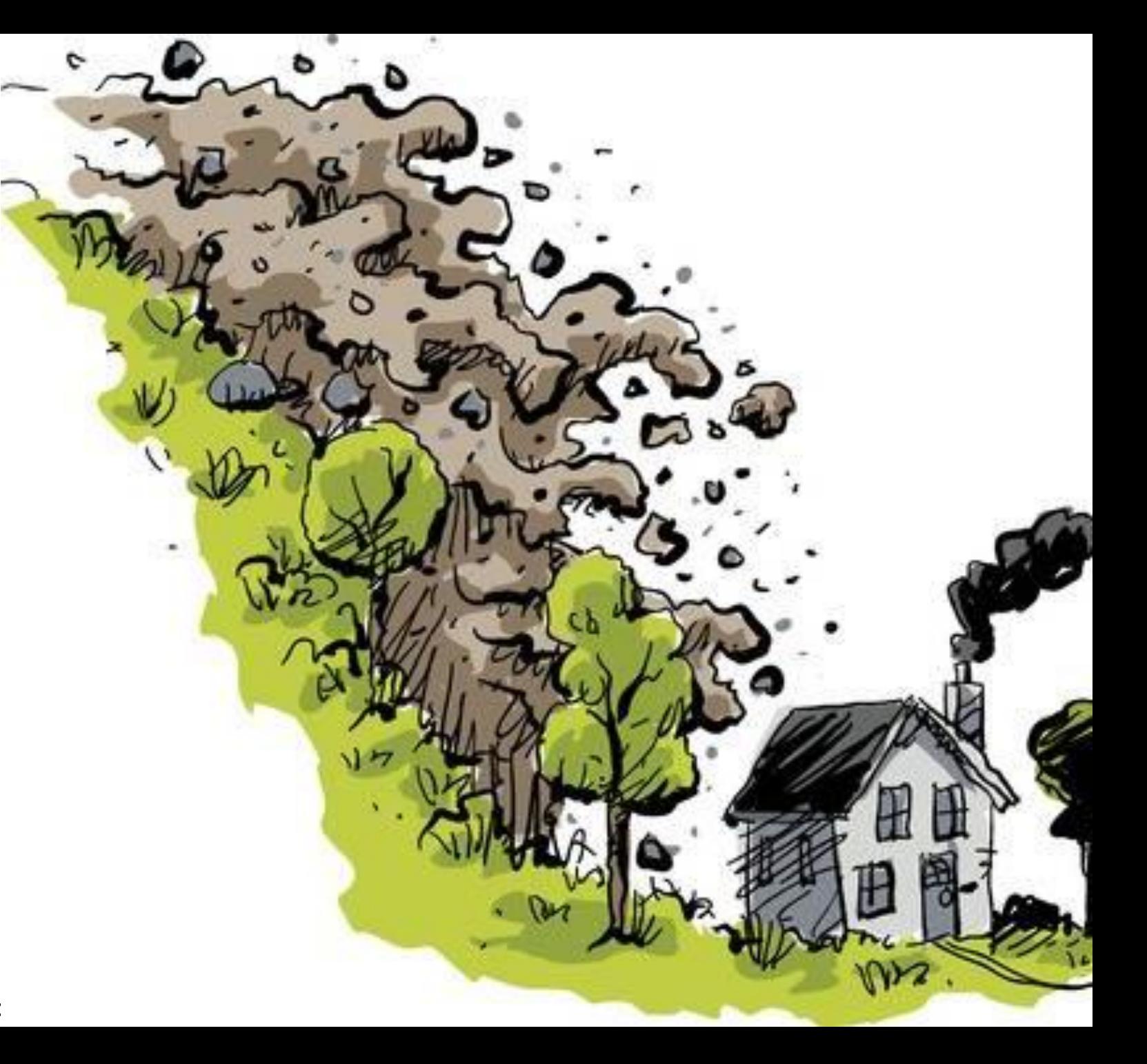

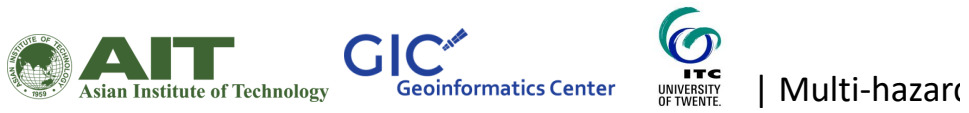

Picture painted by a primary school child in Sri Lanka after the tsunami in 2005

### Quantifying elements at risk

## Categories

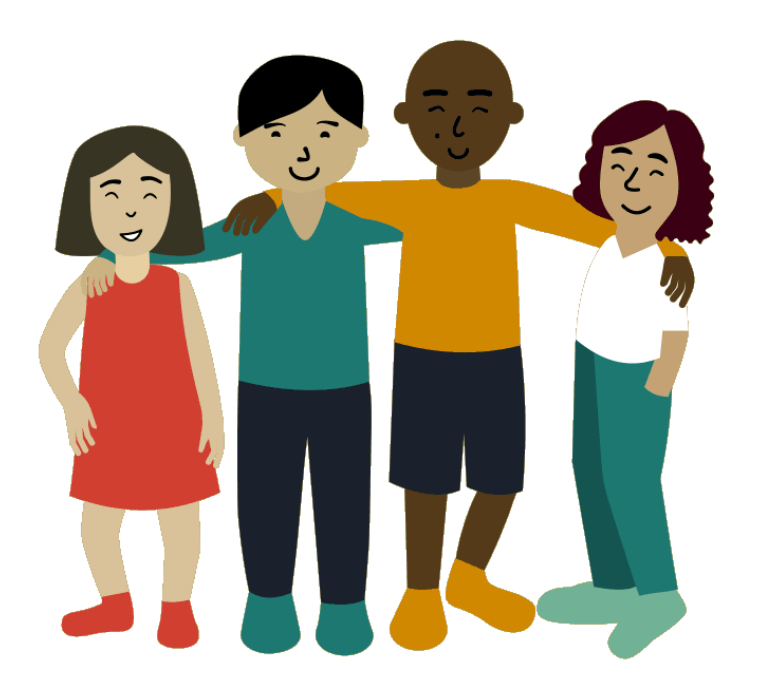

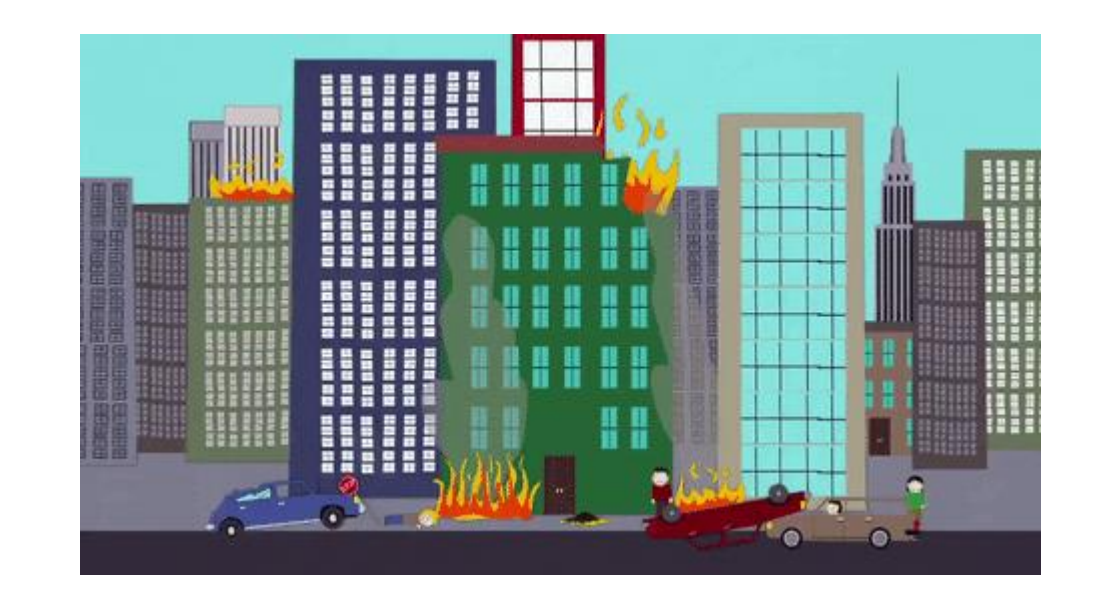

People **Properties** 

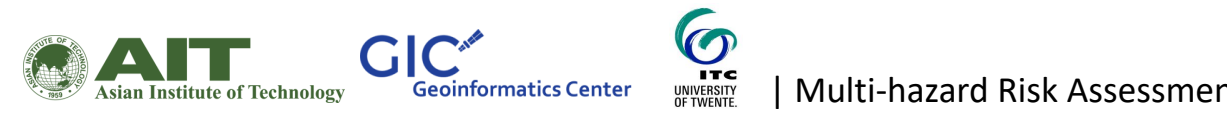

A landslide in south california

ANTELLIGINA

Quantification of elements at risk

Count Ex: Number of people

Value Ex: Replacement cost of the roads

Perception Ex: Importance due to historical significance

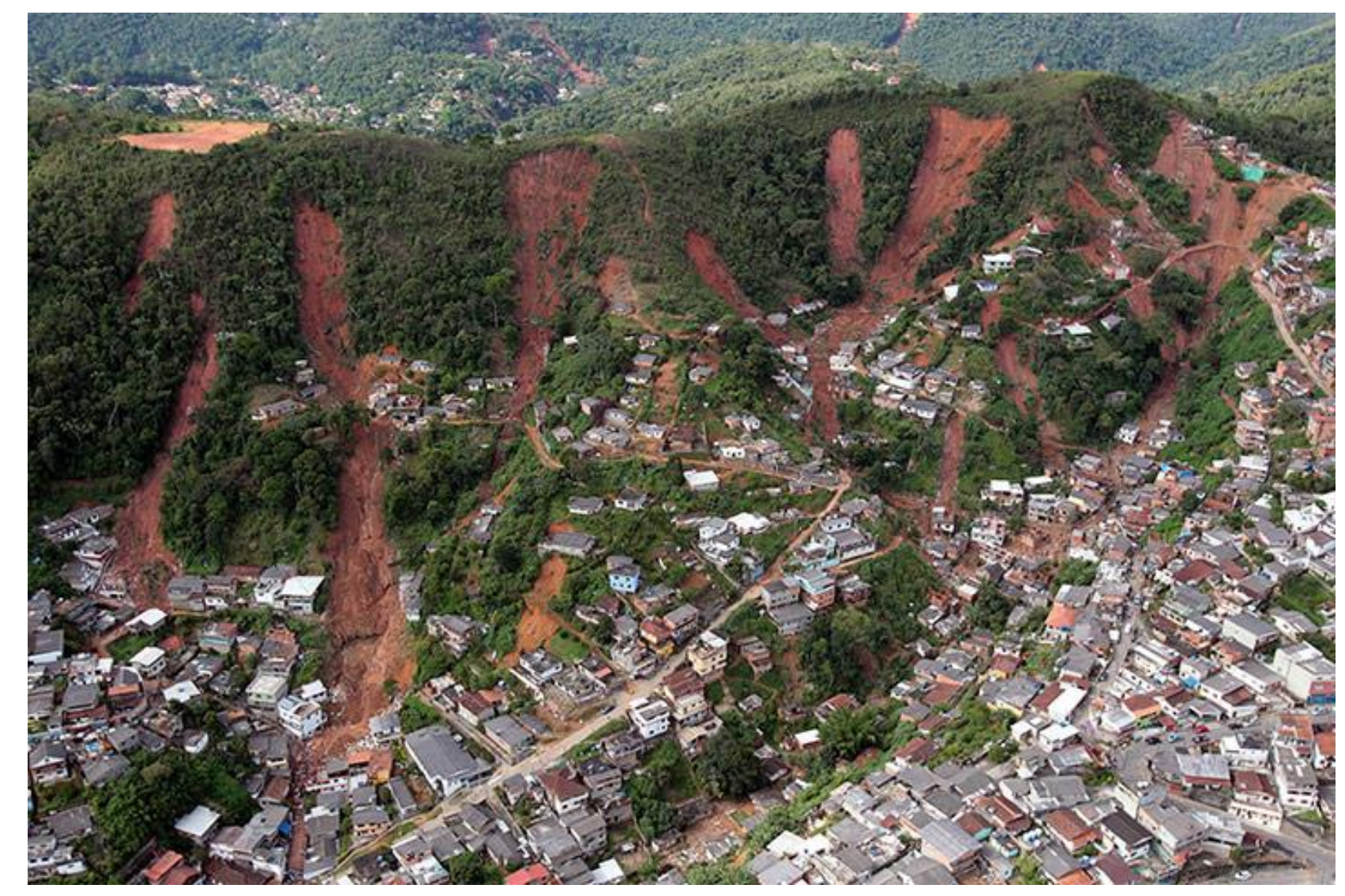

A mudflow landslide in Petropolis near Rio de Janeiro Brazil

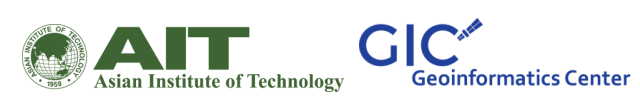

 $\boldsymbol{\sigma}$ UNIVERSITY<br>OF TWENTE.

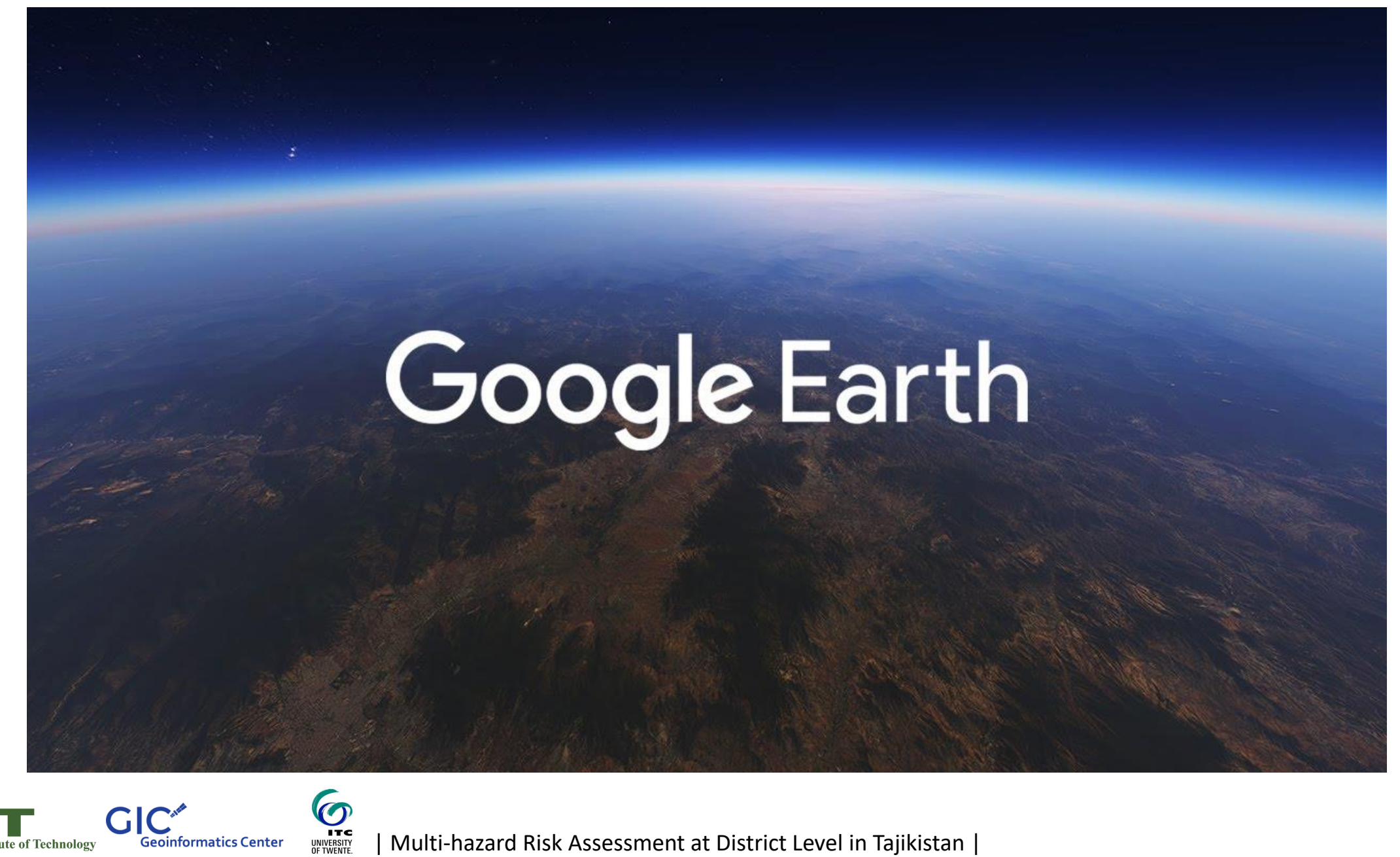

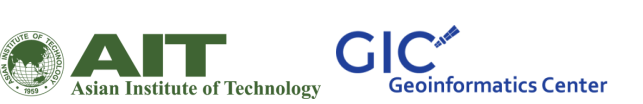

Downloading and installing Google Earth Pro

Select the platform to be used for google earth from the link below

<https://www.google.com/earth/versions/>

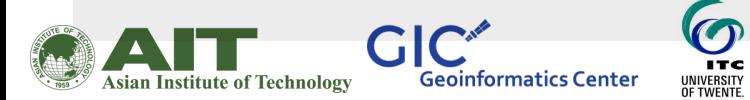

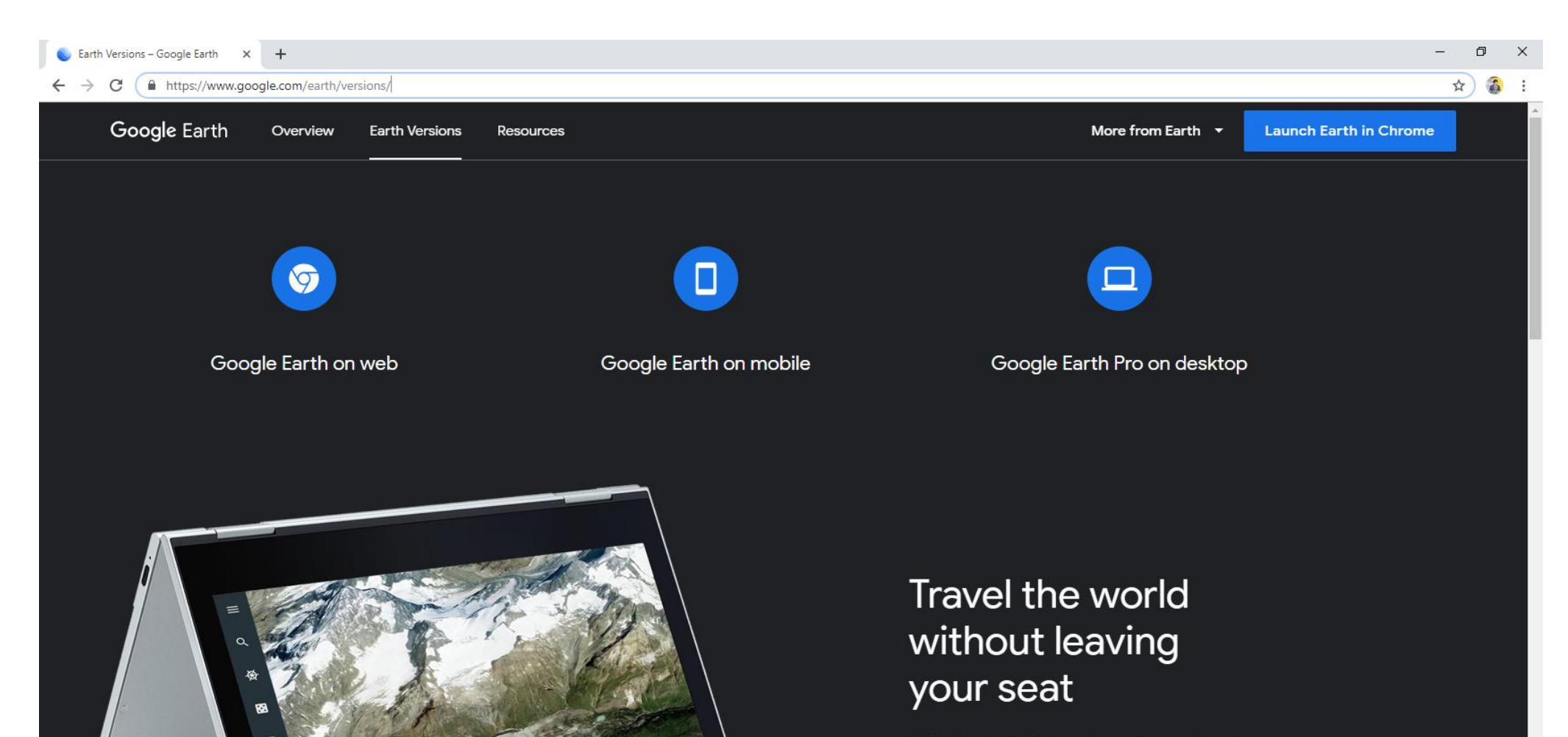

With Google Earth for Chrome, fly anywhere in seconds and explore hundreds of 3D cities right in your browser. Roll the dice to discover someplace new, take a guided tour with Voyager, and measure distances and areas. Coming soon to more browsers.

6 **GIC\*** UNIVERSITY<br>OF TWENTE. **Geoinformatics Center** 

**Asian Institute of Technology** 

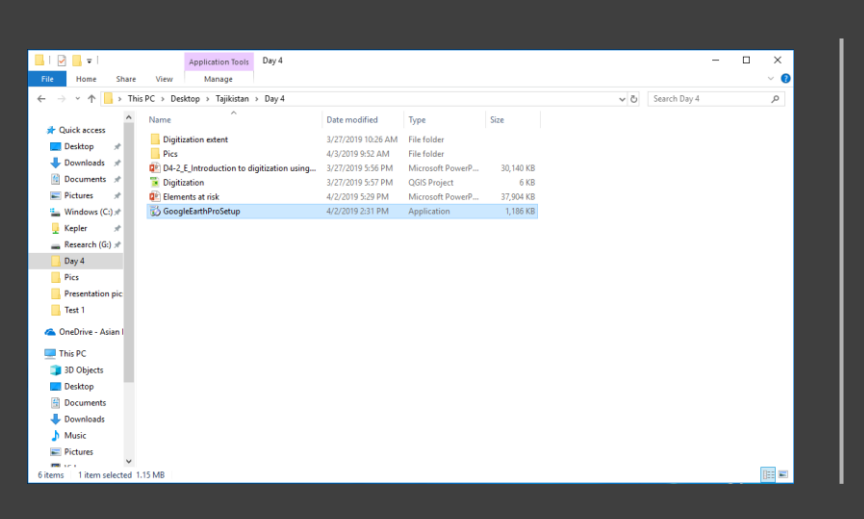

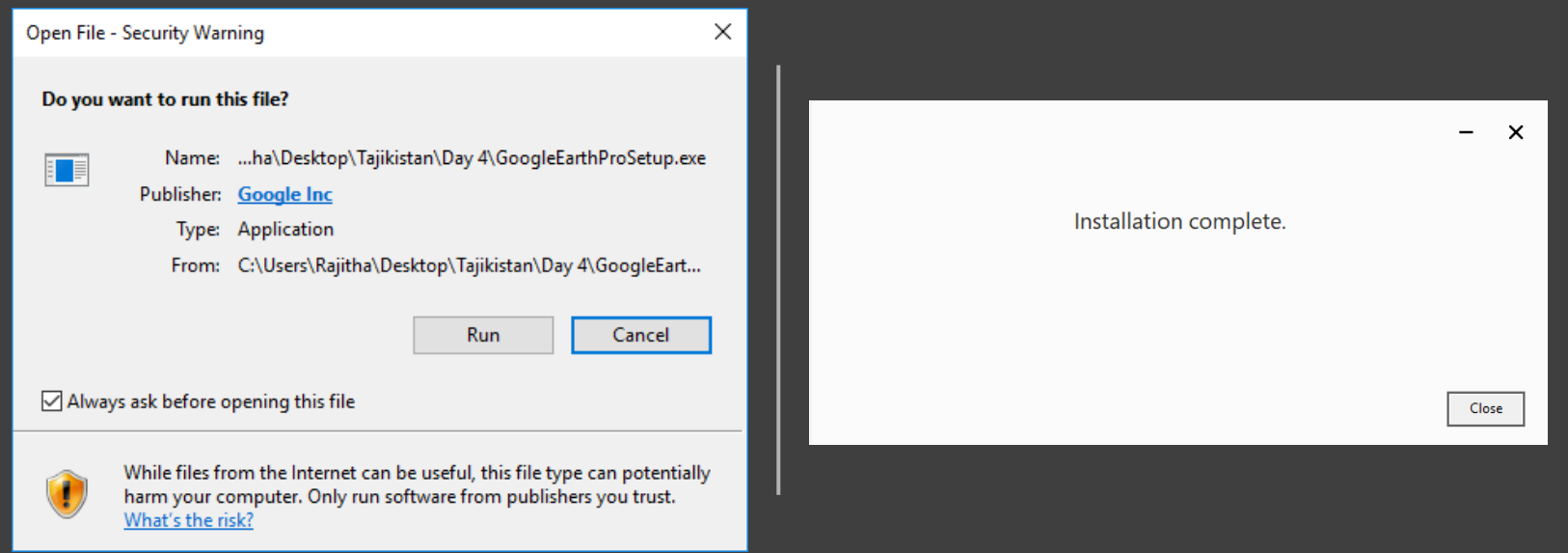

## The setup file is already provided to you

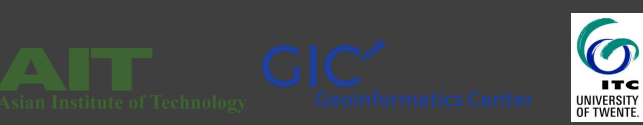

Once the setup in finish, the Google Earth Pro interface will appear

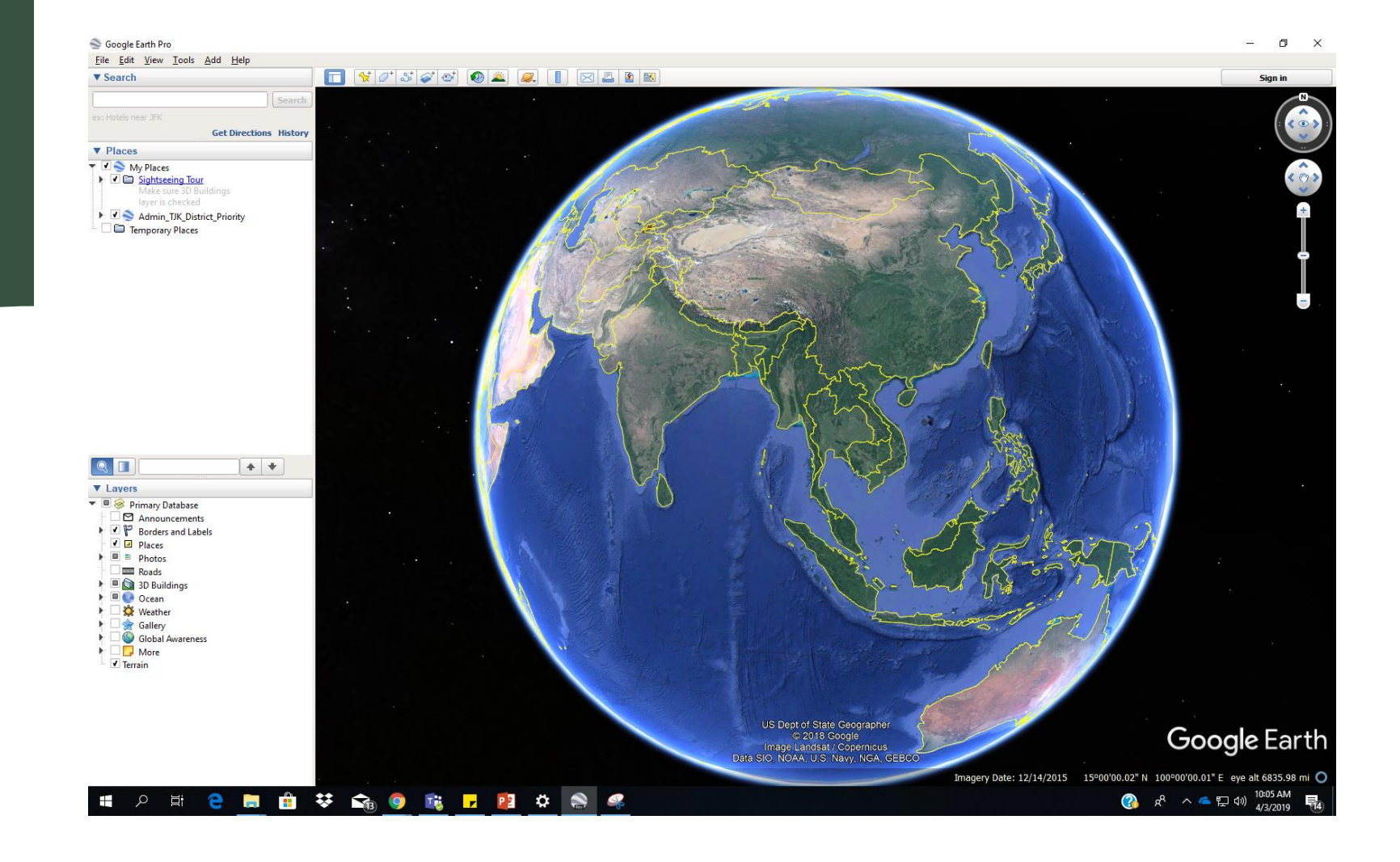

 $\bm{\sigma}$ **GIC\* ITC** | Multi-hazard Risk Assessment at District Level in Tajikistan | **Geoinformatics Center** UNIVERSITY<br>OF TWENTE **Asian Institute of Technology** 

A kml file is provided for the priority districts. Load it in Google Earth Pro

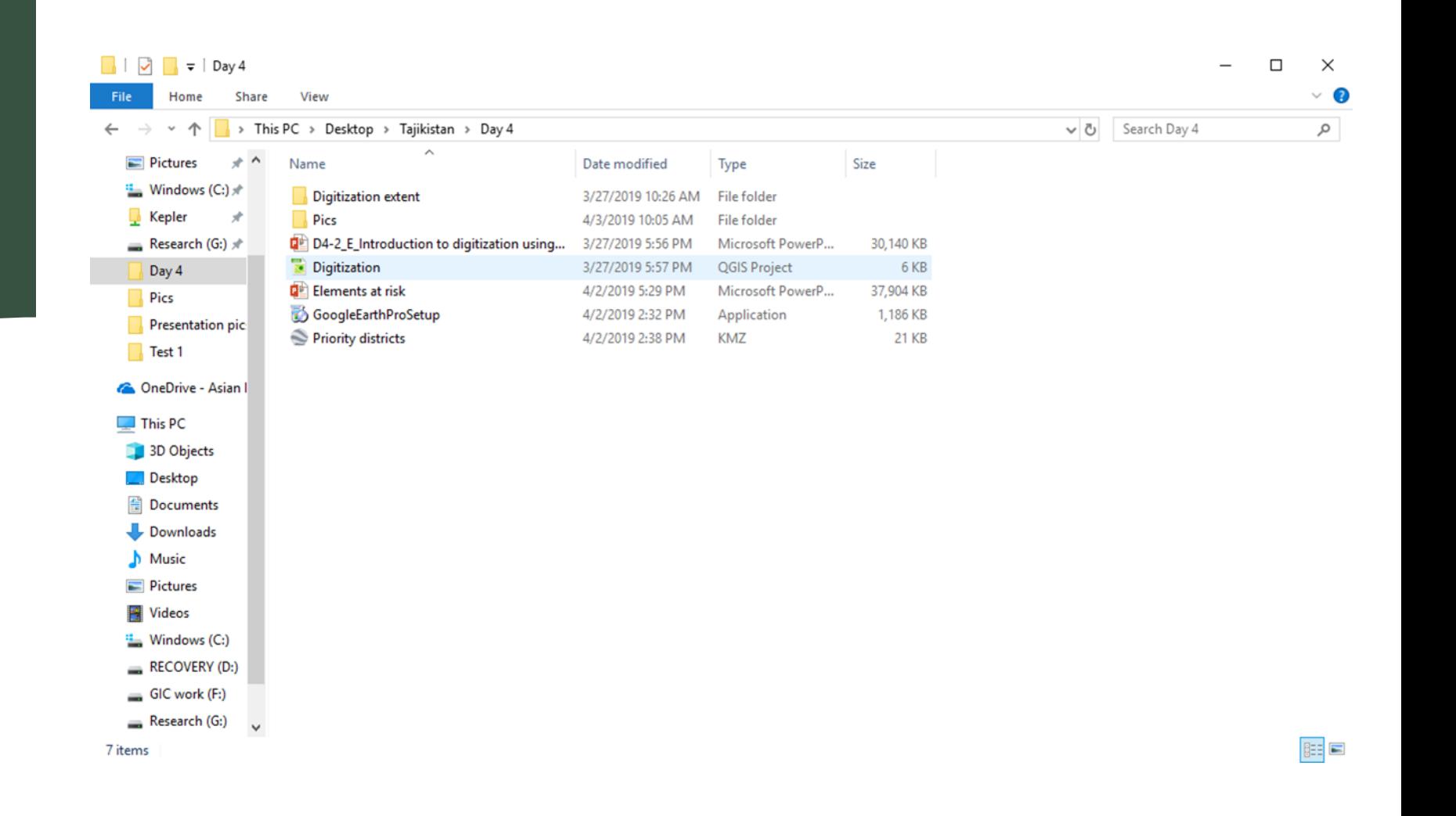

6 **GIC**\* **ITC** | Multi-hazard Risk Assessment at District Level in Tajikistan | **Geoinformatics Center** UNIVERSITY<br>OF TWENTE. **Asian Institute of Technology** 

#### The priority district boundary will appear

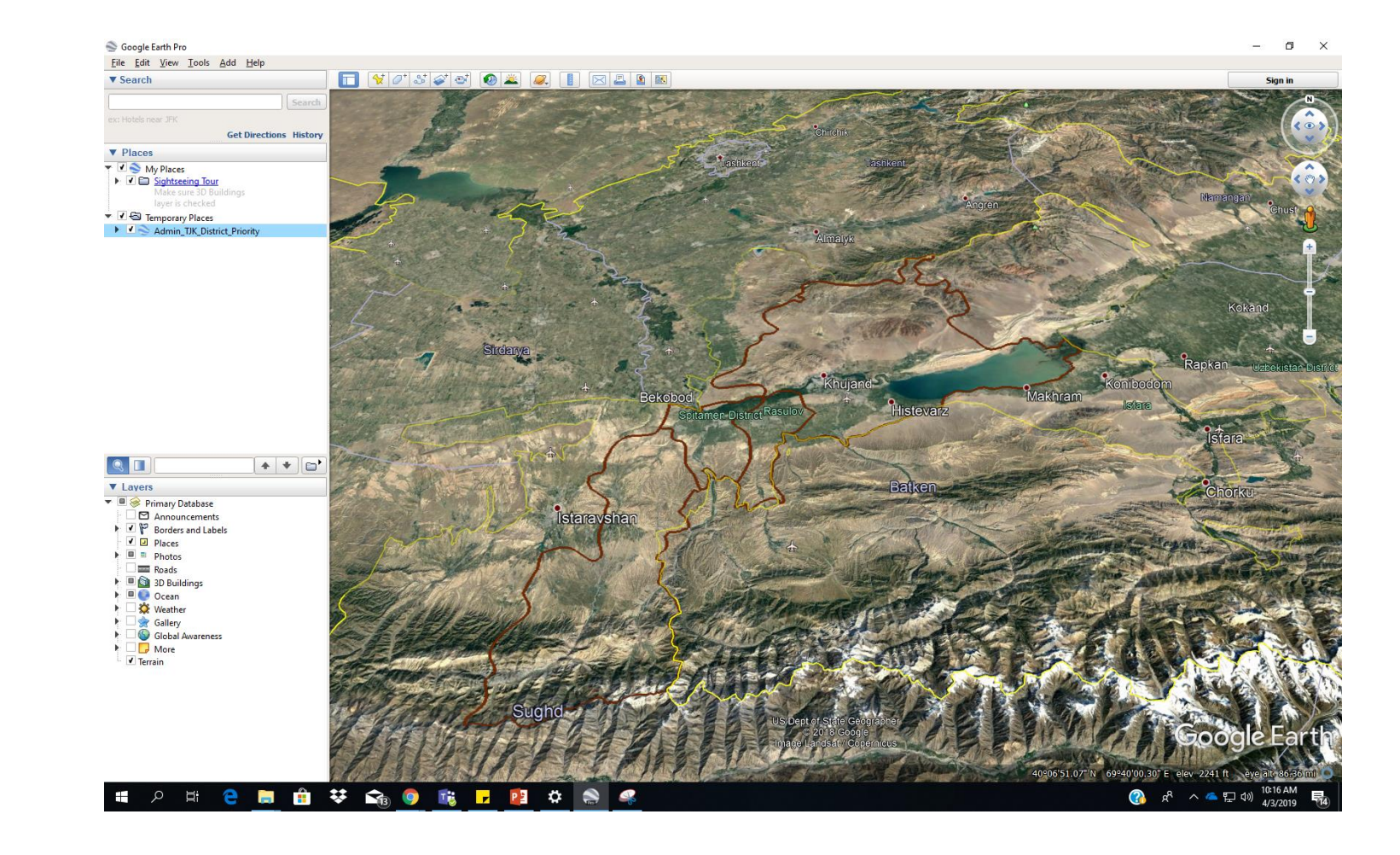

 $\overline{\mathbf{C}}$ **CIC®** UNIVERSITY<br>OF TWENTE. | Multi-hazard Risk Assessment at District Level in Tajikistan | **Geoinformatics Center Asian Institute of Technology** 

### Navigation keys in Google Earth Pro

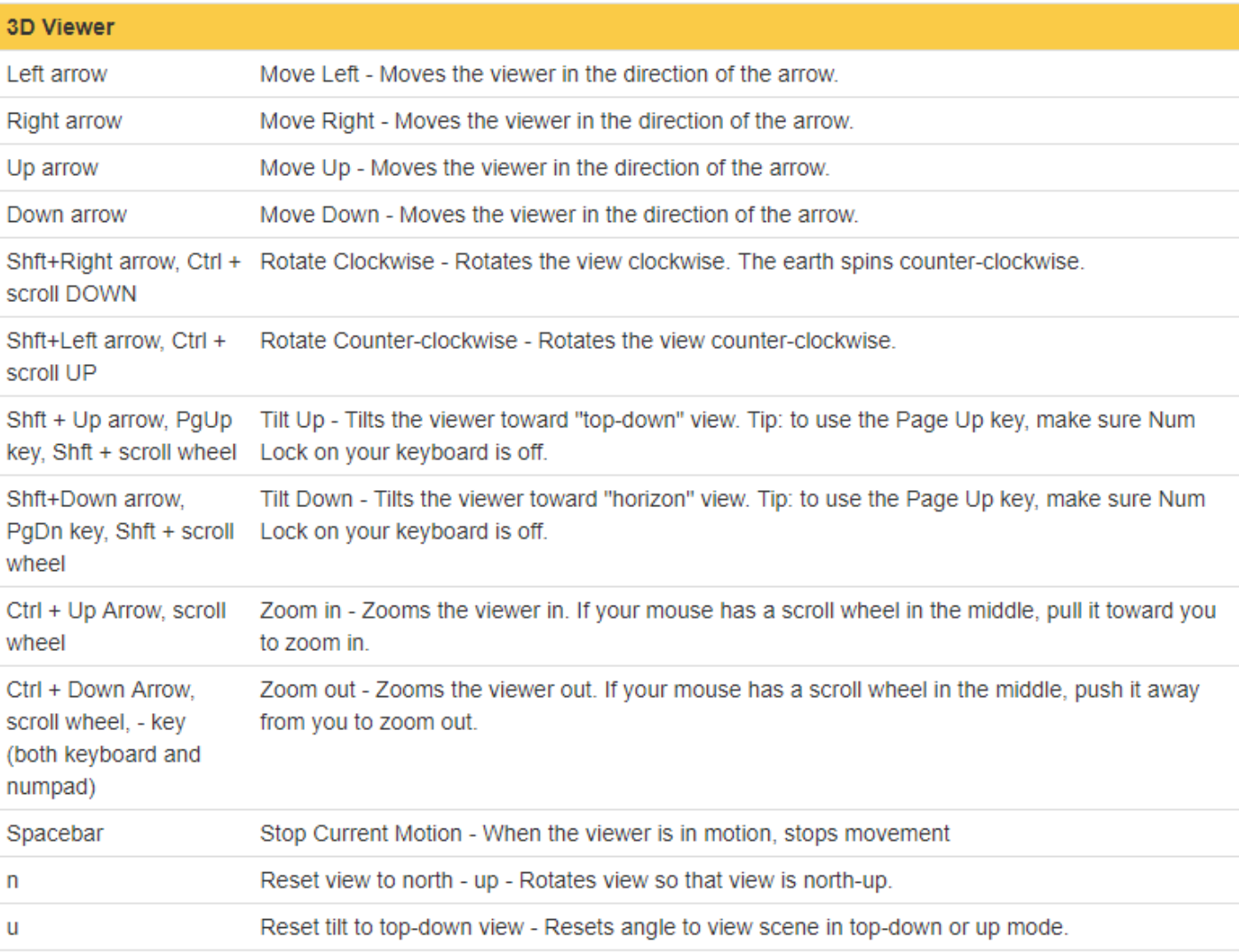

UNIVERSITY<br>OF TWENTE. **GIC** | Multi-hazard Risk Assessment at District Level in Tajikistan | **Geoinformatics Center Asian Institute of Technology** 

## Identifying landslides<sup>1</sup> in Google Earth

GIC<sup>®</sup>

Institute of Technology

**Geoinformatics Center** 

 $\Omega$ 

UNIVERSITY<br>OF TWENTE

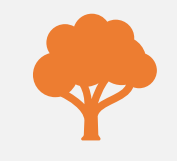

Fresh landslides do not have much vegetation. With time, vegetation starts to cover the landslides but it takes a lot of time to come back to its original state.

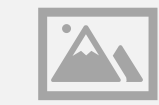

The sudden change of color, tone and texture helps to identify a landslide.

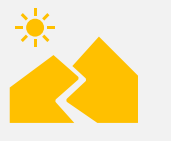

Landslide boundaries are rugged and sharp.

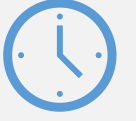

Best way to validate a landslide is to compare time series satellite images to identify changes.

## Lets try to familiarize with few examples from Tajikistan

#### Load the given landslide examples kml file

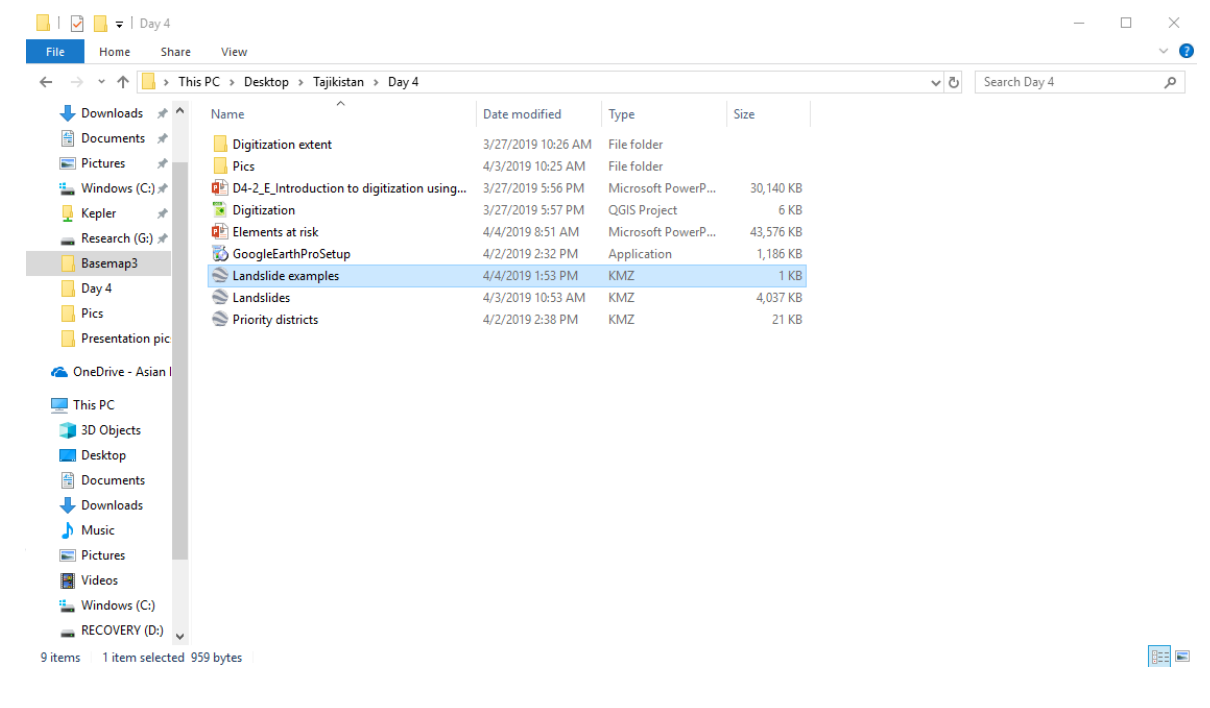

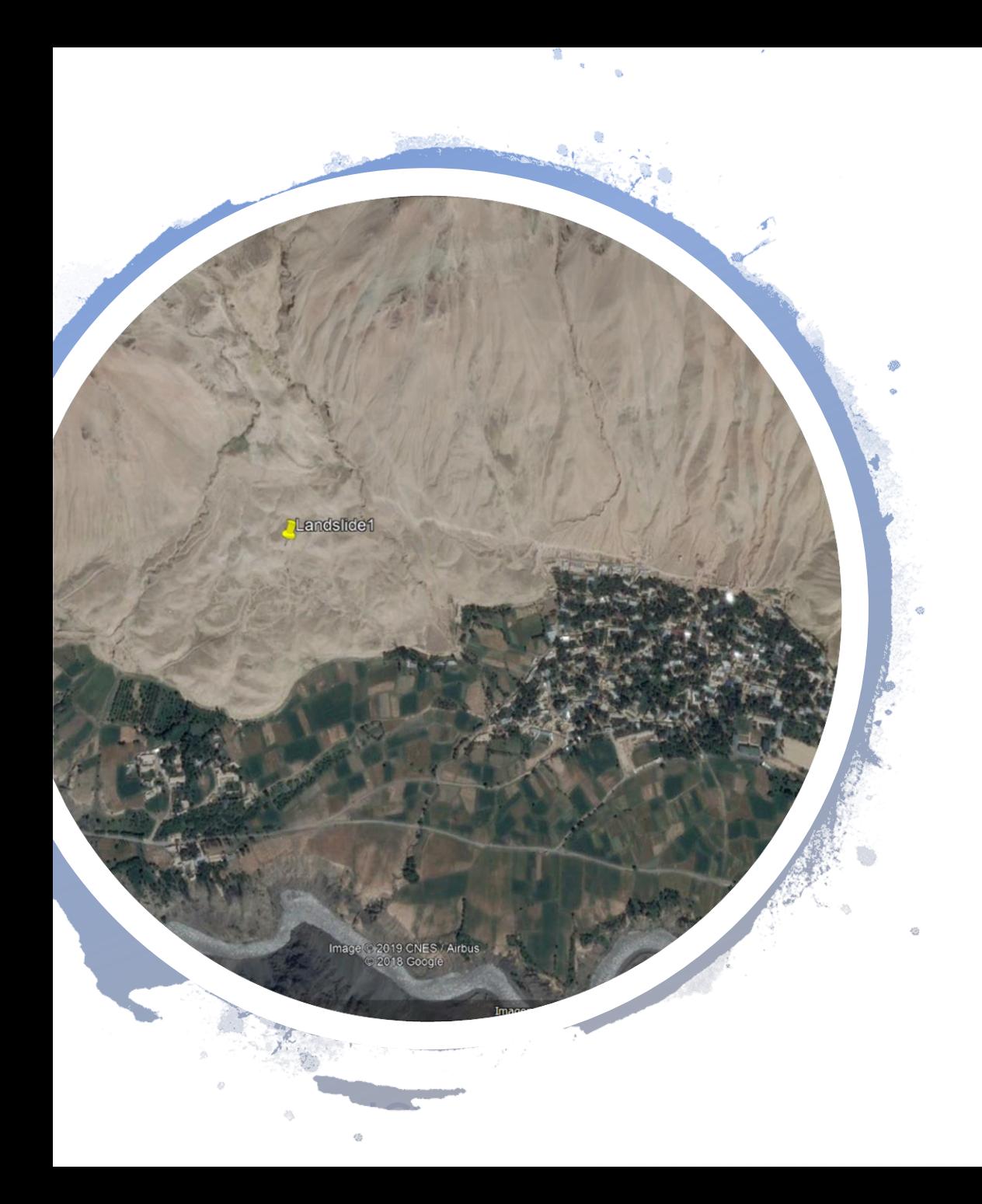

## Zoom into landslide 1

- The landslide is clearly visible
- The texture and tone is different from the rest of the region

#### CAN YOU IDENTIFY THE ELEMENTS AT RISK IN THIS SITUATION?

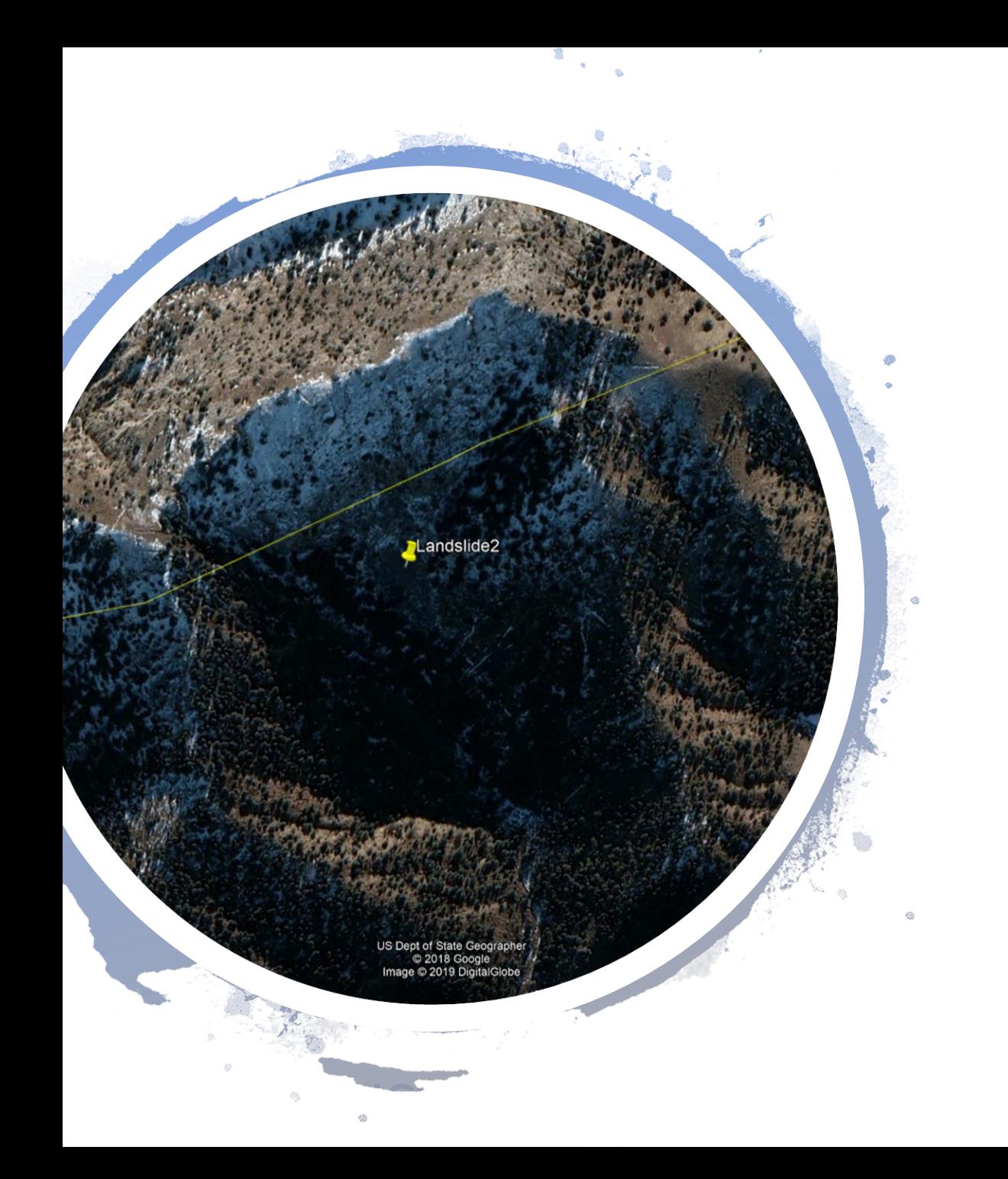

## Zoom into landslide 2

- Google earth Pro by default displays the most latest images they have in their archives.
- Lets try to move back in time and see what has happened.

□ [7] Terrain

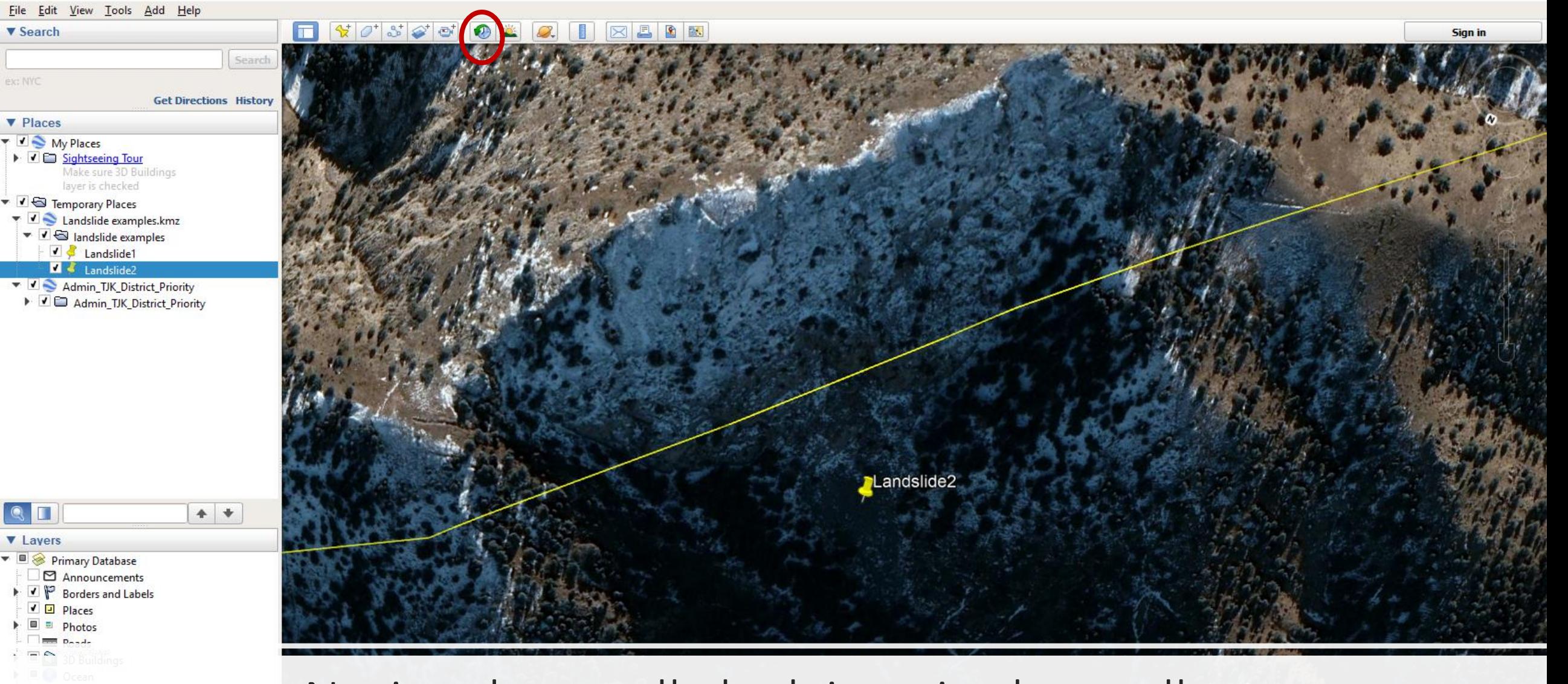

#### Notice the small clock icon in the toolbar

US Dept of State Geographer<br>© 2018 Google

## A slider will appear to move back and forth in time

#### Slide it back to 2014/10/05

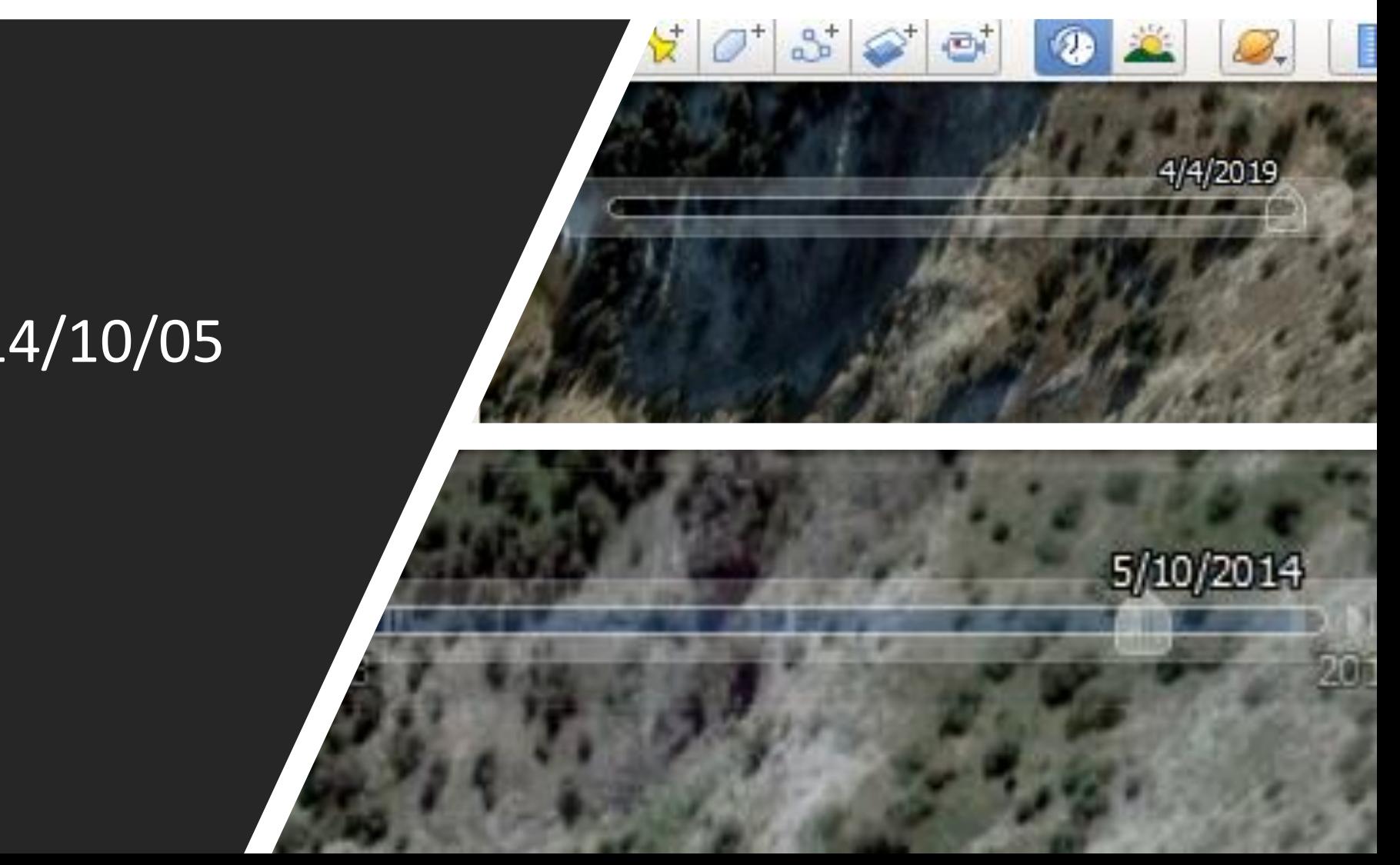

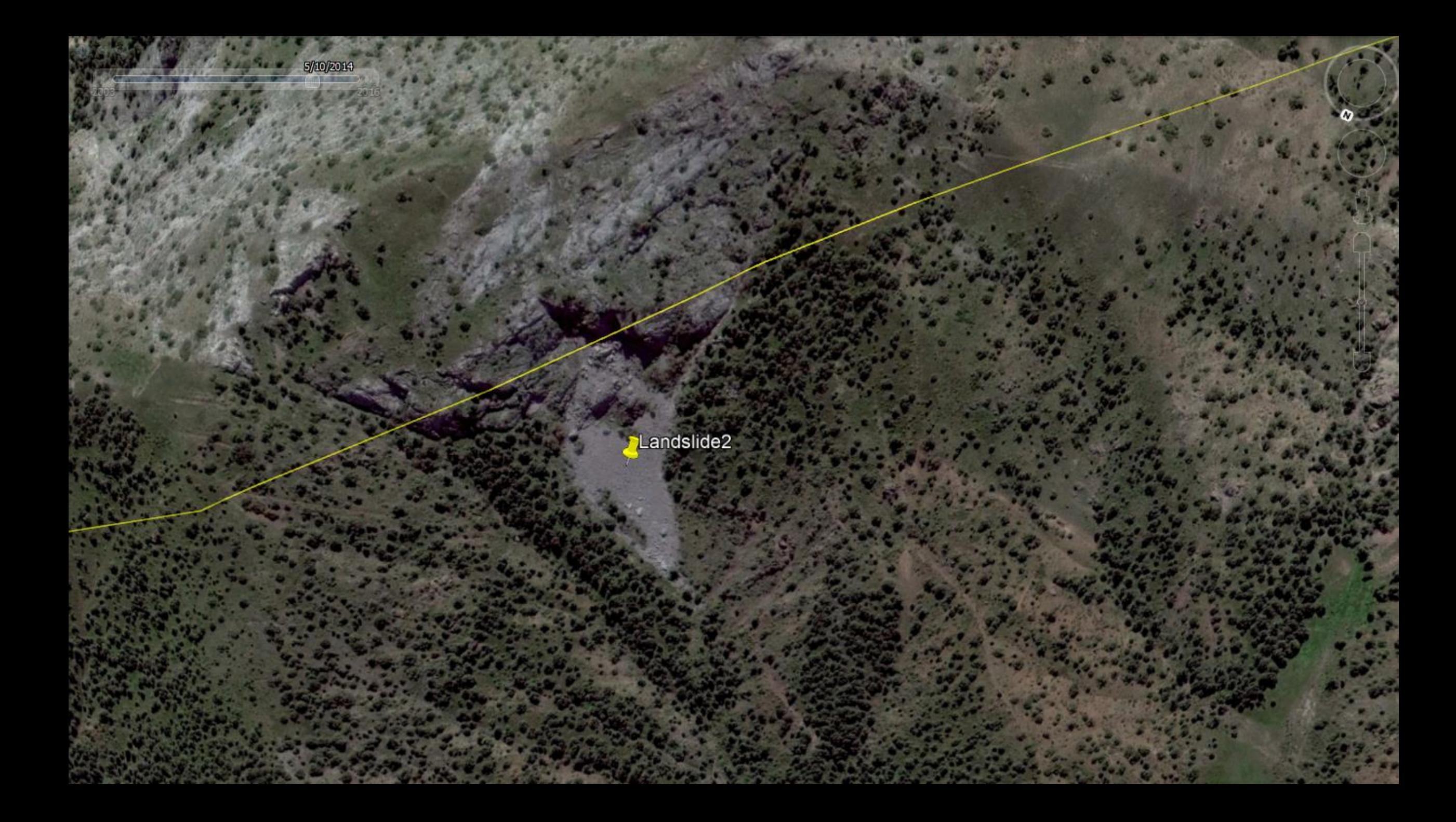

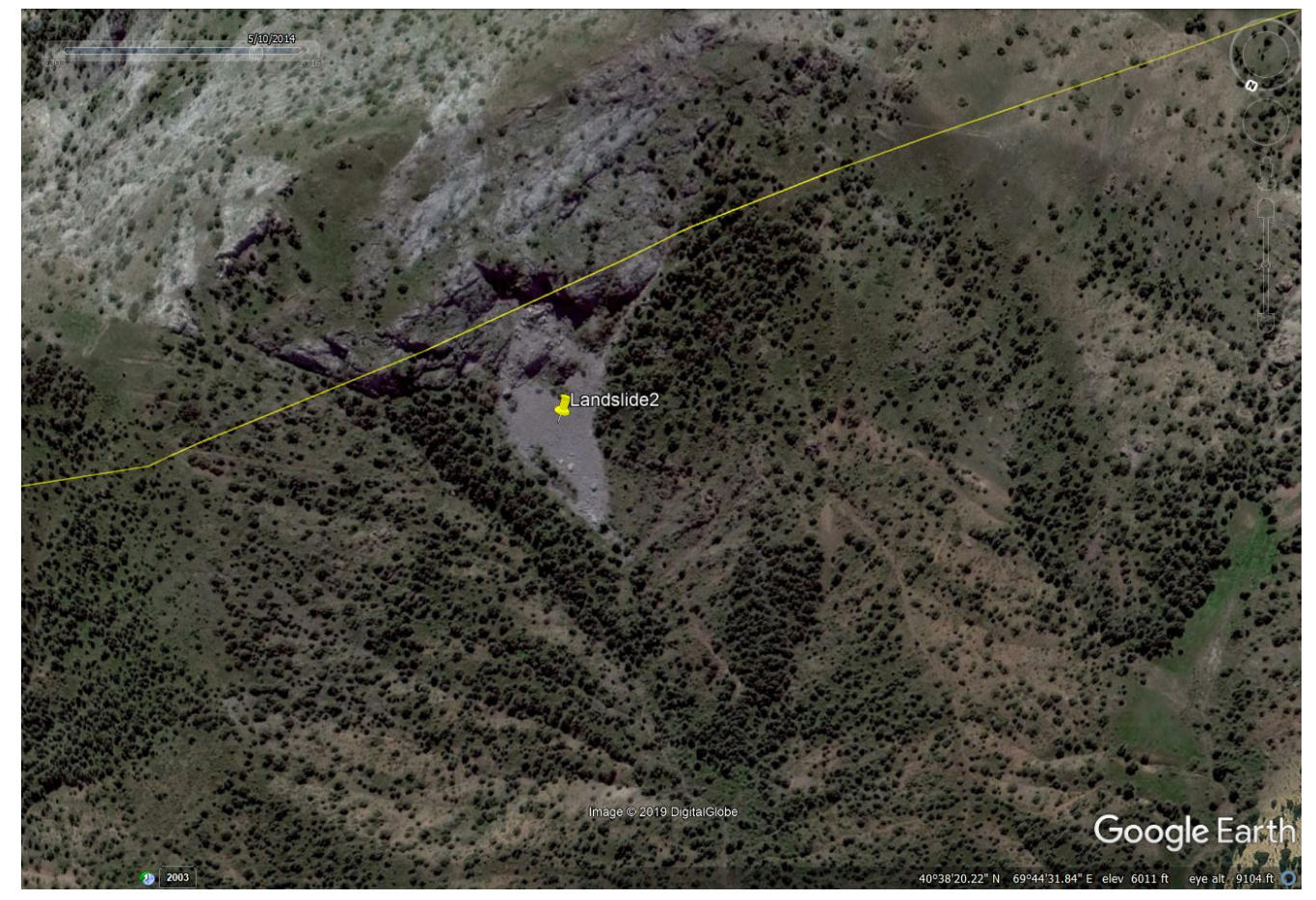

#### Remember the 4 main points for identifying landslides

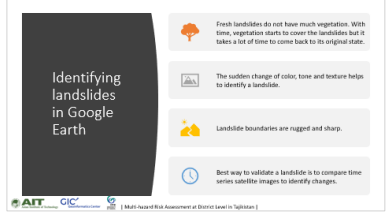

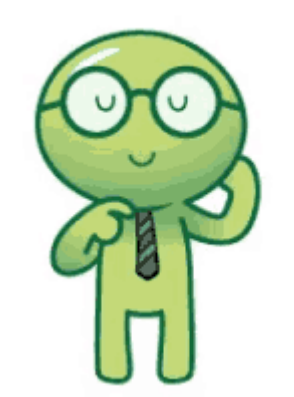

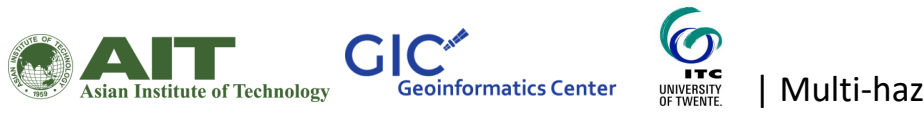

Why past landslide identification is necessary for analyzing elements at risk?

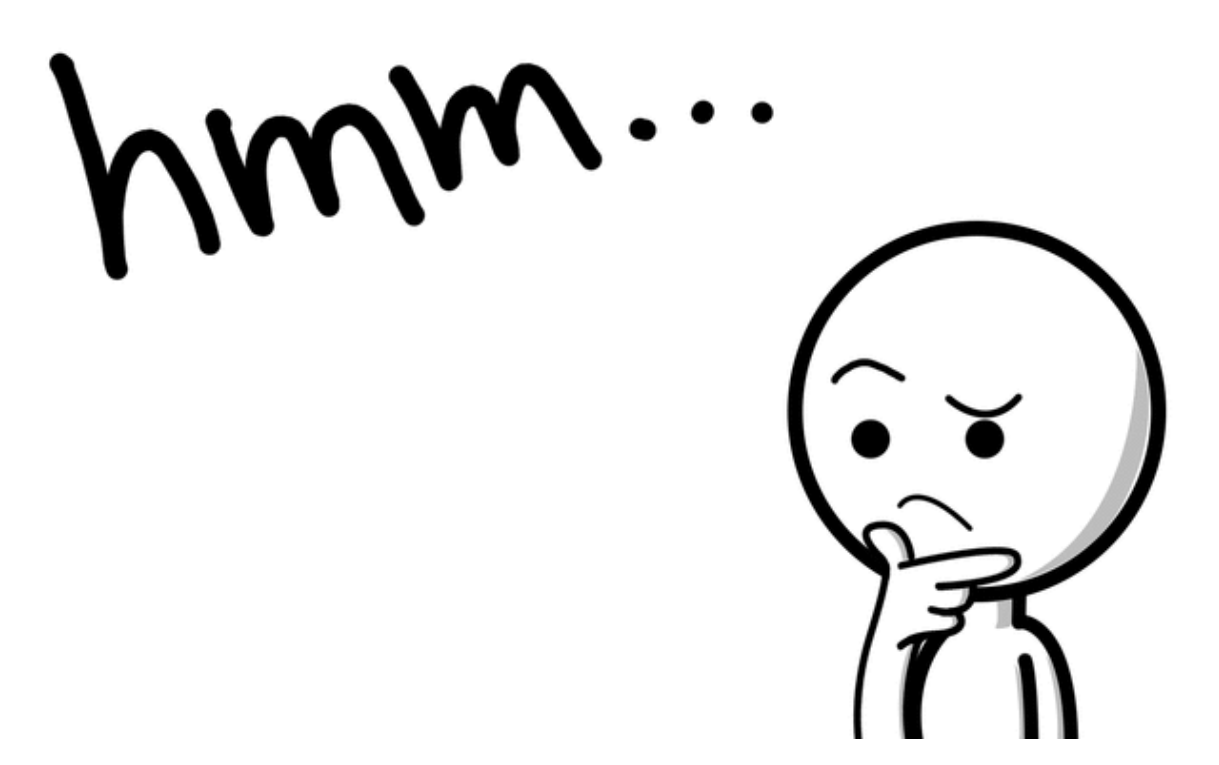

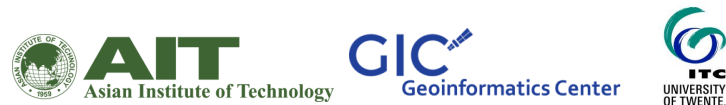

**ITC** 

Lets now try to identify few categories of elements at risk

 $\mathcal{M}(\mathcal{A})$  at  $\mathcal{M}(\mathcal{A})$  and  $\mathcal{M}(\mathcal{A})$  in Tajikistan  $\mathcal{M}(\mathcal{A})$ 

Google Earth

G2018 Google

mage @ 2019 DigitalGlobe

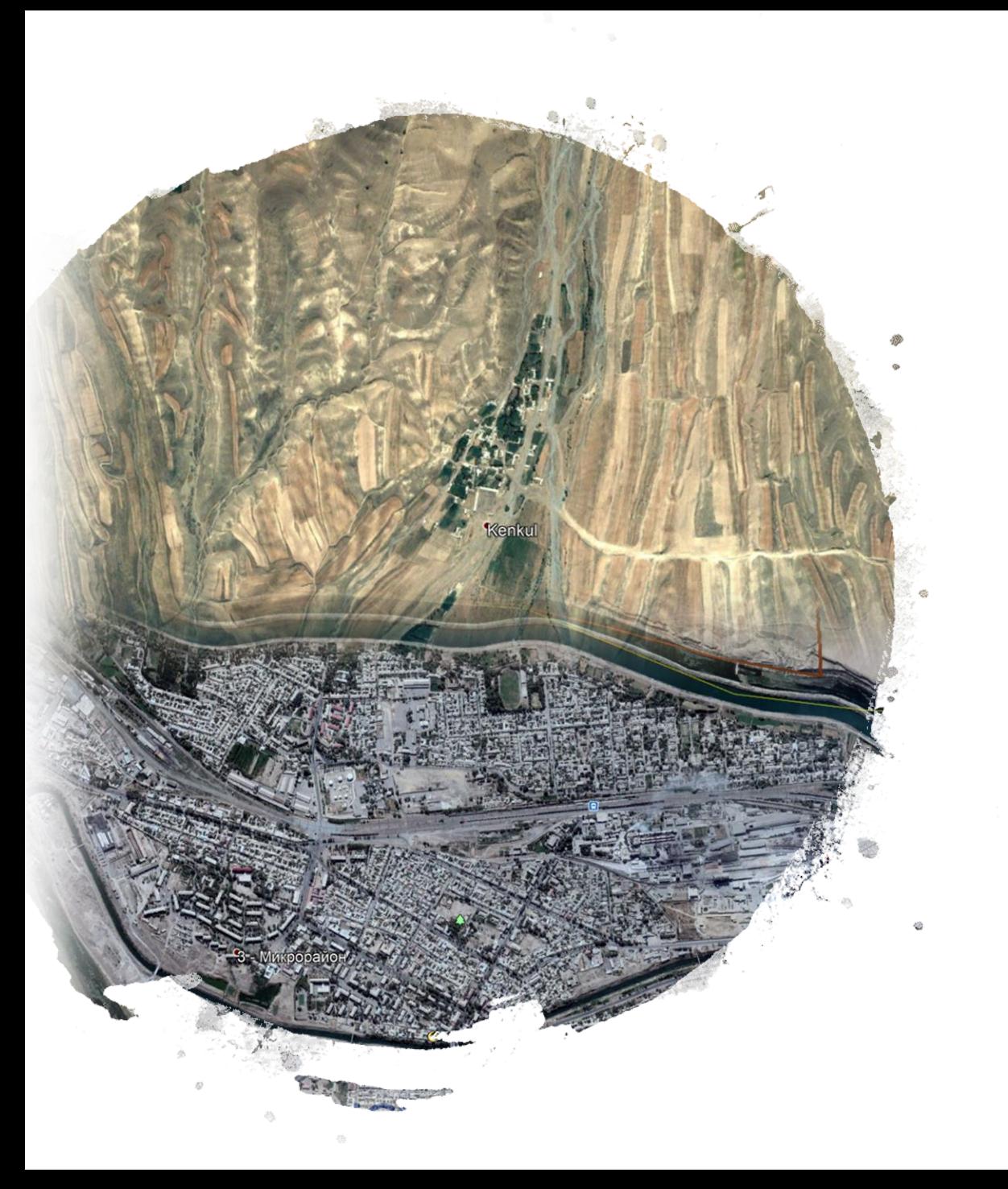

### Buildings and settlements

Try to find areas with many buildings.

Isolated settlements in rural areas are also at risk from hazards at different levels.

### Mapping building clusters

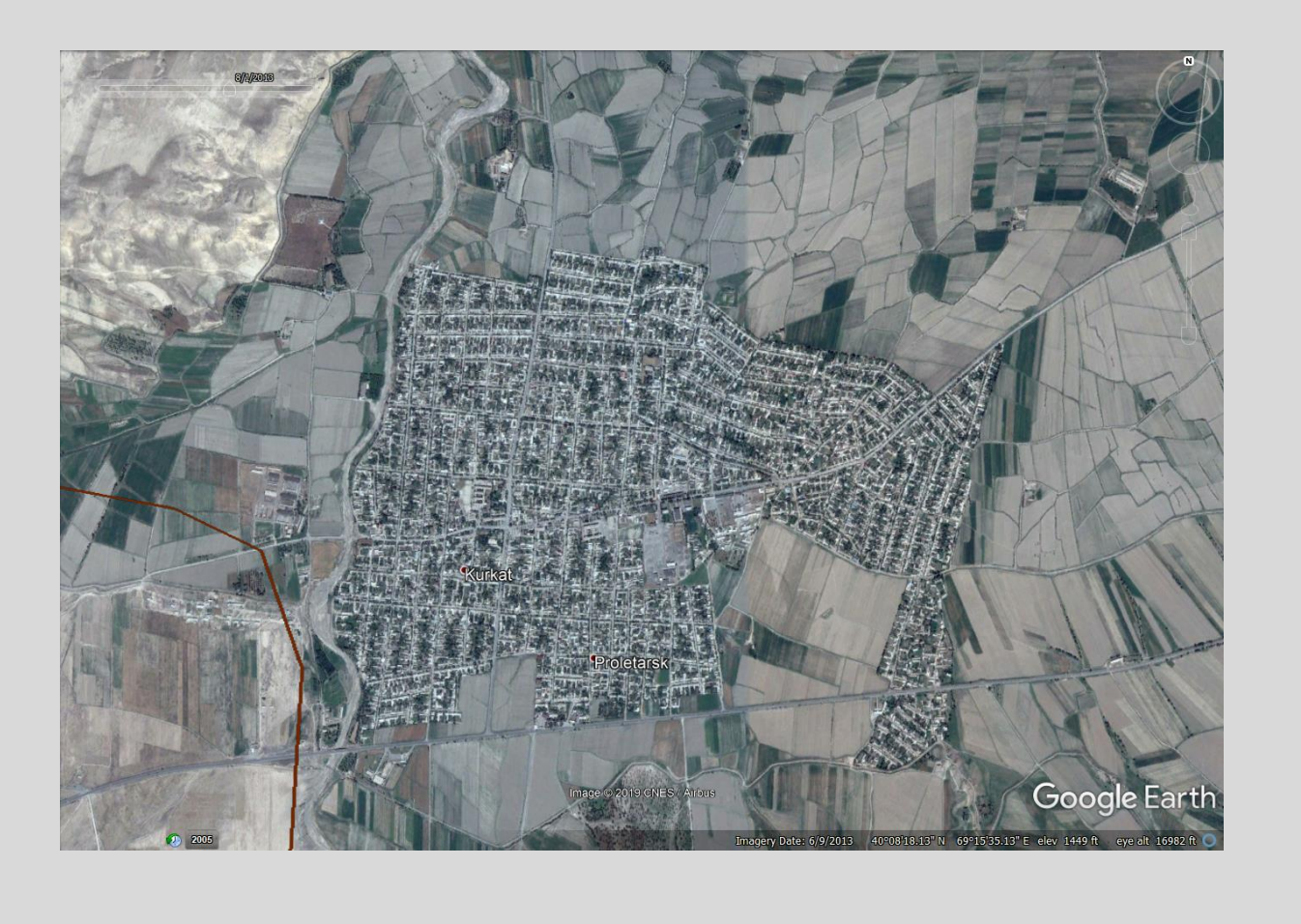

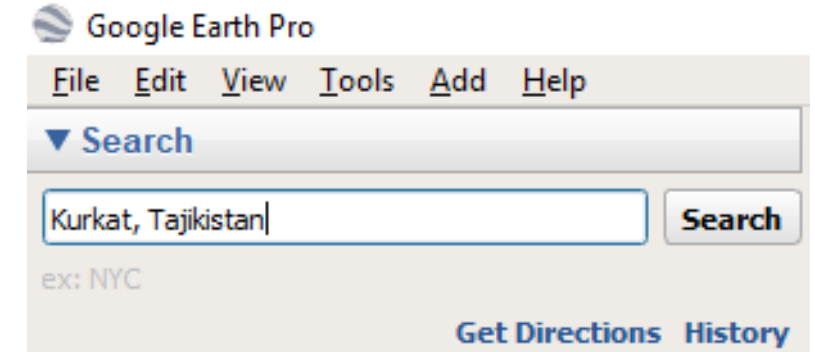

#### Type Kurkat in the search bar and hit Enter

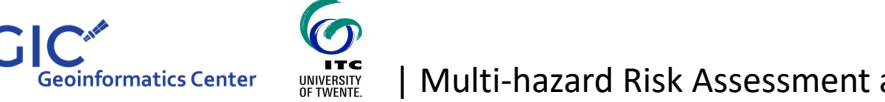

Asian Institute of Technology

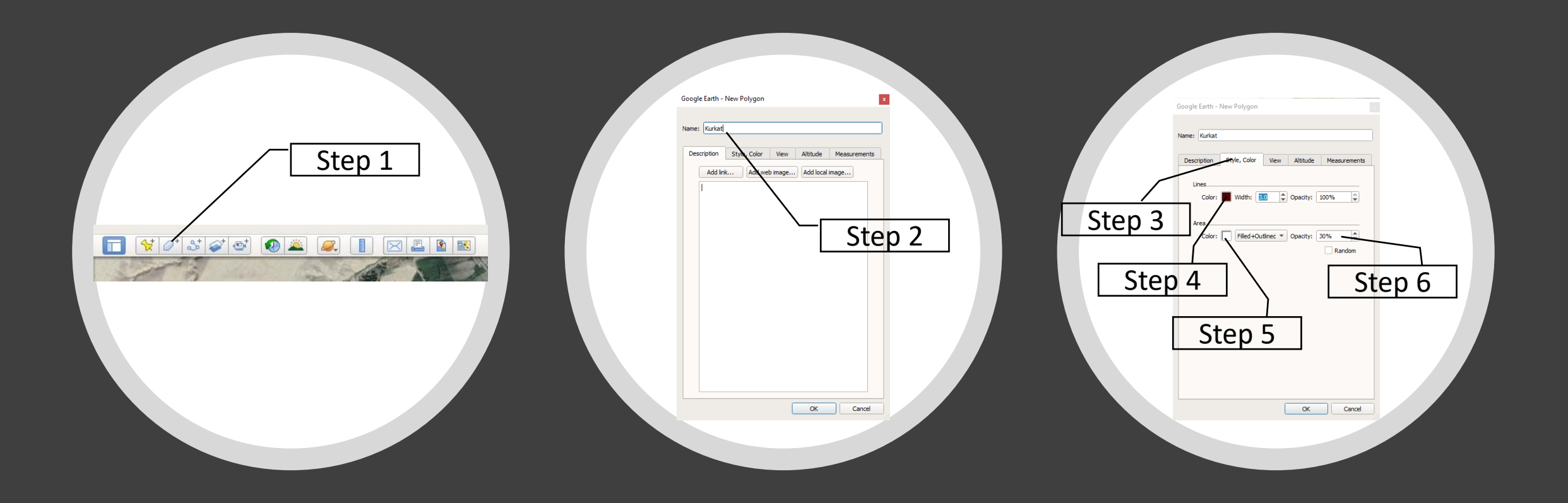

### Lets try to map the building cluster now

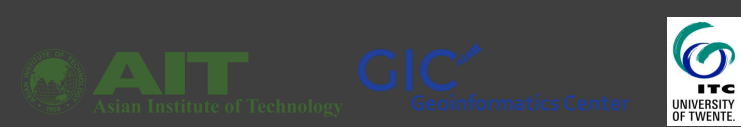

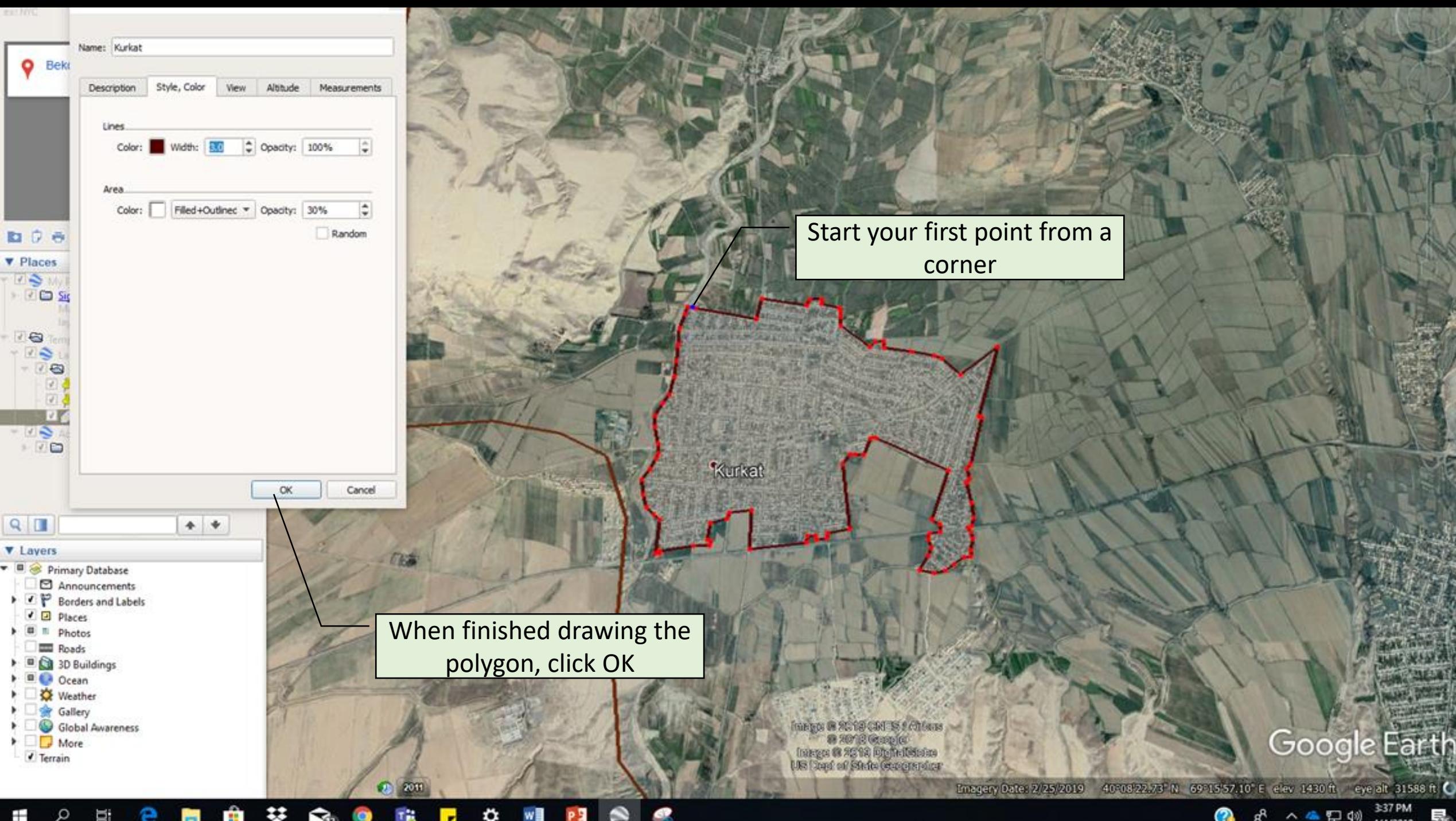

₩ | Multi-hazard Risk Assessment at District Level in Tajikistan | **Tig B**  $\Omega_{\text{B}}$   $\Omega$  $\Omega$ es.

 $\mathbf \Omega$ ☆ ∧▲ 口(1) 4/4/2019

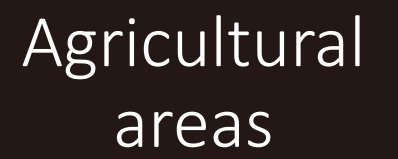

Image © 2019 DigitalGlobe

 $\blacksquare$  Multi-hazard Risk Assessment at District Level in Tajikistan  $\blacksquare$ 

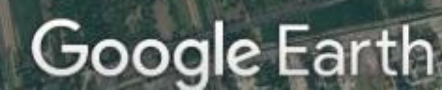

Agricultural areas are frequently affected by hydrological hazards like floods since they are located in floodplains

2014

Image @ 2019 DigitalGlobe

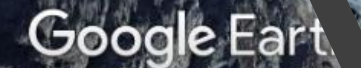

Image © 2019 DigitalGlobe

Imagery Date: 8/31/2017 39°40'13.35" N 69°08'35.87" E elev 6221 ft eye alt 15016 ft C

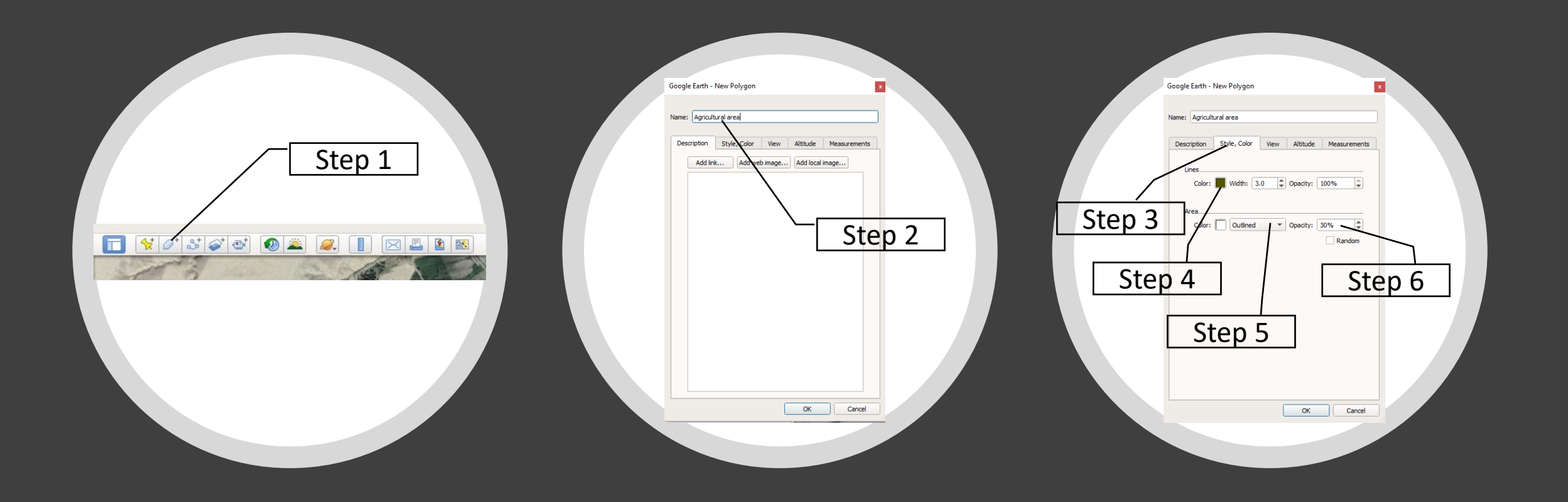

### Lets try to map the agricultural area now

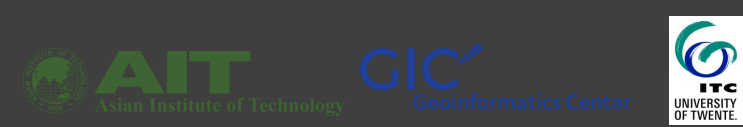

#### Google Earth Pro

File Edit View Tools Add Help

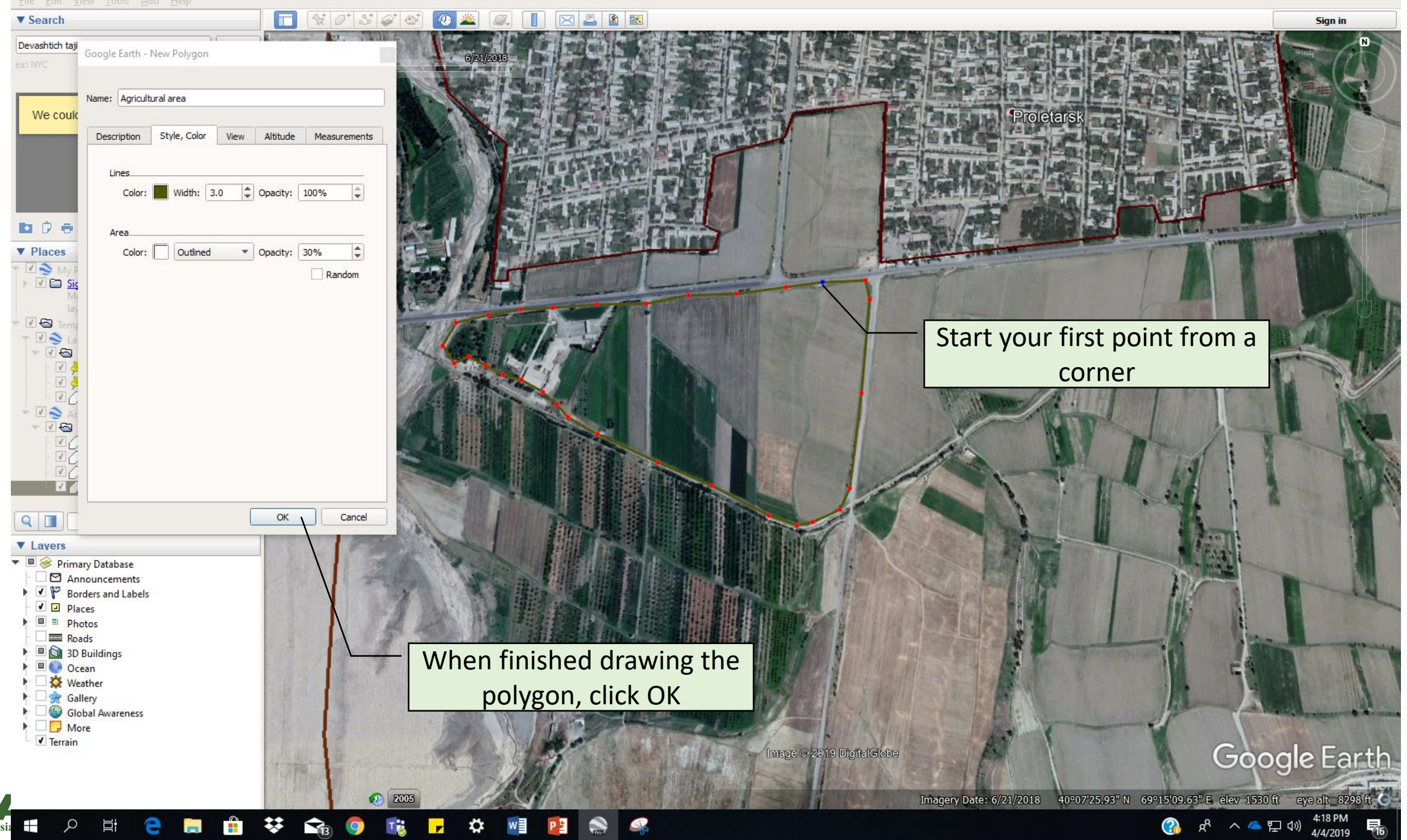

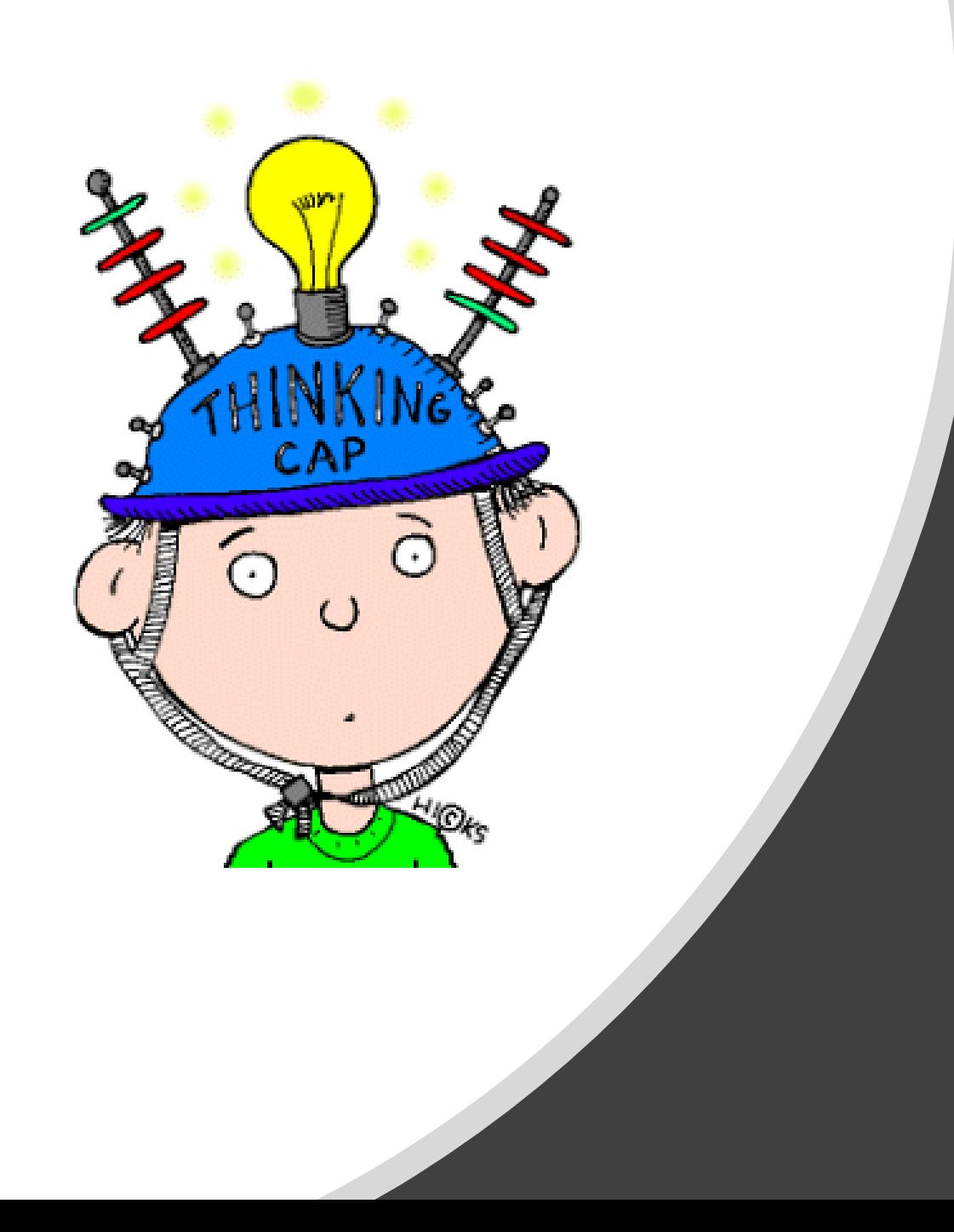

We learnt how to map building clusters and agricultural areas. What other elements at risk can we possibly map using Google Earth Pro?